**[岳斌](https://zhiliao.h3c.com/User/other/0)** 2008-09-02 发表

S3500-EA系列交换机IPv6的VRRP多备份组功能的配置

一、 组网需求:

(1) VLAN 2内主机的缺省网关为FE80::10; VLAN 3内主机的缺省网关为FE90::10;

(2)Switch A和Switch B同时属于虚拟IPv6地址为FE80::10的备份组1和虚拟IPv6地 址为FE90::10的备份组2;

(3)在备份组1中Switch A的优先级高于Switch B,在备份组2中Switch B的优先级高 于Switch A, 从而保证VLAN 2和VLAN 3内的主机分别通过Switch A和Switch B通信, 当Switch A或Switch B出现故障时,主机可以通过另一台设备继续通信,避免通信中 断。

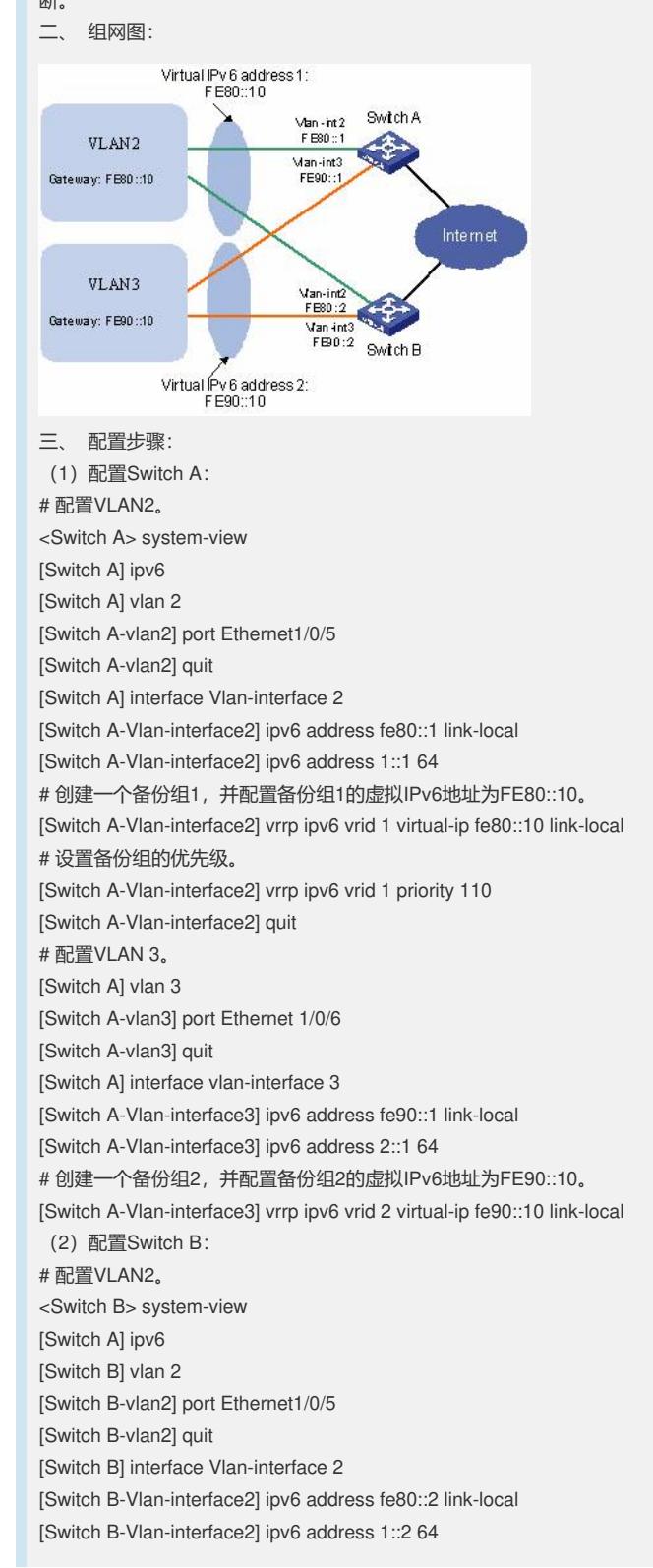

# 创建一个备份组1。 [Switch B-Vlan-interface2] vrrp ipv6 vrid 1 virtual-ip fe80::10 link-local [Switch B-Vlan-interface2] quit # 配置VLAN 3。 [Switch B] vlan 3 [Switch B-vlan3] port Ethernet 1/0/6 [Switch B-vlan3] quit [Switch B] interface vlan-interface 3 [Switch B-Vlan-interface3] ipv6 address fe90::2 link-local [Switch B-Vlan-interface3] ipv6 address 2::2 64 # 创建一个备份组2,并配置备份组2的虚拟IPv6地址为FE90::10。 [Switch B-Vlan-interface3] vrrp ipv6 vrid 2 virtual-ip fe90::10 link-local # 设置备份组的优先级。 [Switch B-Vlan-interface3] vrrp ipv6 vrid 2 priority 110 配置完成后,可以通过display vrrp命令查看配置后的结果。 在备份组1中Switch A为Master交换机, Switch B为Backup交换机, 缺省网关为FE80:: 10的主机通过Switch A访问Internet; 备份组2中Switch A为Backup交换机, Switch B 为Master交换机,缺省网关为FE90::10的主机通过Switch B访问Internet。 四、 配置关键点: (1)对于S3500-EA系列以太网交换机,在使能IPv6功能之前,必须先将设备运行模 式切换到IPv4/IPv6双协议栈模式,即执行switch-mode dual-ipv4-ipv6命令;否则,即 使使能IPv6,设备也不支持IPv6报文的转发。另外需要注意的是,执行switch-mode命 令切换的协议栈只有在重启设备后才能生效。 (2)IPv6网络中,主机需要手动配置默认网关才能实现VRRP备份组负载分担的功能 。

(3)对于同一个VRRP备份组的配置,必须保证备份组虚拟路由器的IP地址个数、每 个备份组虚拟路由器的IP地址、定时器间隔时间和认证方式完全一样。

(4) 如果网络流量过大或者不同的交换机上的定时器差异等因素, 会导致Backup路 由器的定时器异常超时而发生状态转换。对于这种情况,可以通过将VRRP通告报文 的发送时间间隔延长和设置抢占延迟时间的办法来解决。